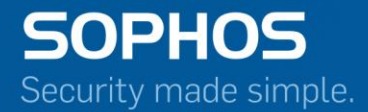

# Sophos iView V02.00.0 MR-1 Release Notes

Document Date: April 2016

# **Contents**

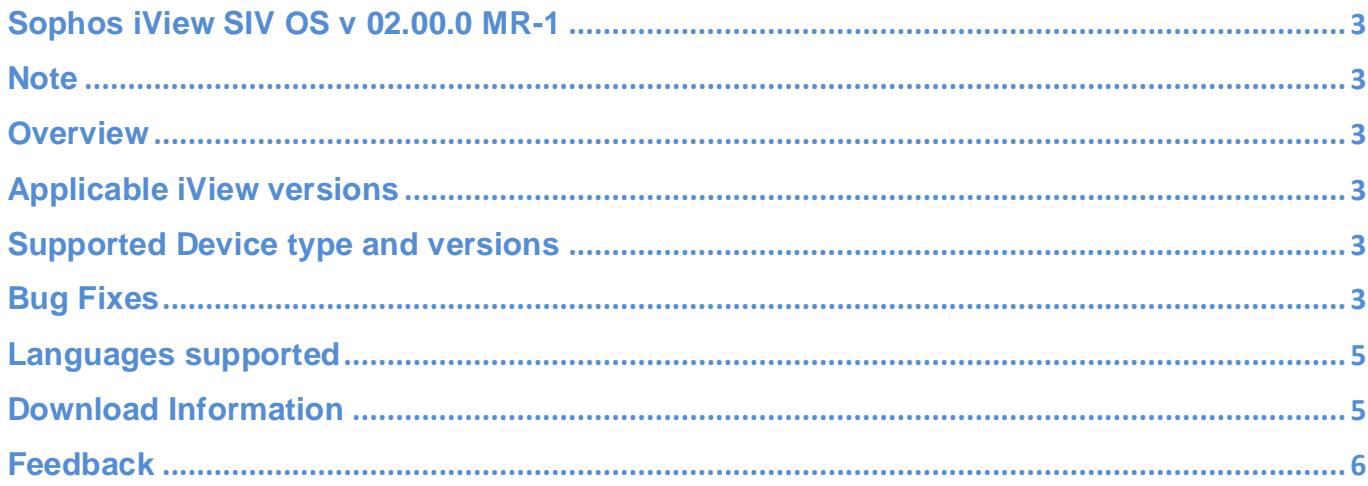

# <span id="page-2-0"></span>**Sophos iView SIV OS v 02.00.0 MR-1**

Release Type: Maintenance Release (MR) April 28, 2016

## <span id="page-2-1"></span>**Note**

Device will be rebooted after upgrade.

## <span id="page-2-2"></span>**Overview**

This MR release version for Sophos iView 02.00.0 MR-1 (Build 306) includes bug fixes.

## <span id="page-2-3"></span>**Applicable iView versions**

Following iView versions can upgrade to this iView maintenance release

- SIV OS 02.00.00 (GA release – Build 092)

## <span id="page-2-4"></span>**Supported Device type and versions**

- Sophos Firewall OS: Sophos Firewall OS 15.01.0 and above
- Sophos UTM 9: Sophos UTM 9.3 and above
- CyberoamOS: CyberoamOS 10.6.1 MR-3 and above

### <span id="page-2-5"></span>**Bug Fixes**

#### **Applications**

- Blocked Web Attempt reports are not generated for Sophos UTM device type **(NCR-1203)**
- Filtering on N/A records in Blocked App Risk Level report generates loading screen error **(NCR-1423)**
- Hits and Bytes values in User App Risks & Usage reports do not match in UI and exported PDF/ XLS reports when a filter is applied **(NCR-1323)**
- Hits and Bytes values under All Devices change after User App Risks and Usage reports are filtered **(NCR-1466)**
- Session expires on mouse hover over information tooltip under Category column of Blocked Application Category report after device filter is applied **(NCR-1329)**
- Report for Web Server Protection in Custom Web Server Report not displayed **(NCR-1619)**

 Detailed reports in FTP Protection not displayed after a filter is applied for Device Type - All Devices **(NCR-880)**

#### **Dashboards**

- Allowed Application reports should not be displayed on Traffic Dashboard for Sophos UTM9 device type **(NCR-1272)**
- Values on Main Dashboard, Security Dashboard and Traffic Dashboard do not match when a filter is removed from the widget under All Devices **(NCR-1494)**
- Separate records on Traffic Dashboard display the same web category **(NCR-1476)**

#### **Report Export**

- Filter applied on reports are not displayed in exported PDF and XLS file **(NCR-1383)**
- Mismatch in number of Hits appearing on Security and Traffic Dashboards, and the exported PDF / Excel **(NCR-1276)**
- All FTP Protection reports are not displayed in the exported PDF when FTP Protection reports are filtered **(NCR-1267)**
- Records for VPN Event report not displayed in exported PDF **(NCR-1379)**
- Intrusion Attack reports for Sophos UTM devices are not generated in exported PDF and XLS files after a filter is applied **(NCR-1302)**
- Custom Web Server Reports are not generated in exported PDF **(NCR-1283)**
- Device name and IP address in all reports are not displayed in exported XLS file **(NCR-1314)**

#### **Report Scheduler**

Wireless, SSL VPN and Executive reports missing on Report Scheduler page **(NCR-1507)**

#### **Network & Threat Reports**

- Mismatch in Security Heartbeat ATP records in XG Firewall and iView reports **(NCR-1478)**
- Mismatch in tabular and graphical values for Data Transfer under Remote Access Connection report **(NCR-1321)**

#### **Custom & Special Reports**

- Filter on Spam Sender / Receiver widget in Custom User Report freezes the page **(NCR-1262)**
- Records for Spam Sent report in Custom User report not displayed for UTM 9 devices **(NCR-1393)**
- Custom Views appear under Bookmarks menu for Administrator with Viewer Role **(NCR-1728)**

#### **System**

- Archive backup cannot be restored. **(NCR-1348)**
- The Device page freezes when more than 15 devices are added to iView. **(NCR-1610)**

## <span id="page-4-0"></span>**Languages supported**

English

## <span id="page-4-1"></span>**Download Information**

Sophos Up2Date technology makes it easy to upgrade your Sophos iView v2 to the latest version.

There are two ways to apply an available Up2Date package to the system:

- Log on to your iView web interface, navigate to System>Maintenance>Firmware and use "Check for new Firmware" option to download the latest firmware. Once downloaded, click the Install option, to begin the install. The system will reboot and the new firmware will be installed. You will be able to roll back to the previous firmware version by clicking Boot Firmware against the non-active firmware. Note that any configuration changes made between the upgrade and rollback will be lost.
- Download the Up2Date package fro[m MySophos](https://secure2.sophos.com/mysophos/my-account/network-protection/firmware-updates.aspx) and install it under System>Maintenance>Firmware. Select the Upload firmware option against the non-active firmware to upload the new firmware file and then click Upload & Boot. The system will reboot and the new firmware will be installed. You will be able to roll back to the previous firmware version by clicking Boot Firmware against the non-active firmware. Note that any configuration changes made between the upgrade and rollback will be lost.

# <span id="page-5-0"></span>**Feedback**

- If you want to provide feedback or want to discuss any of the iView features you can post it on our [community boards.](https://community.sophos.com/products/xg-firewall/f/45) Please indicate the version you are using to help us (and everyone helping you).
- If you have any feedback on our help, manual, or any documentation (Online Help) please send it to nsgdocumentations@sophos.com.
- For any questions or comments regarding this release, please see our online forums for more information**.**